# **Poprvé s SVN (Subversion)**

Softwarový systém SVN je určen k efektivnímu ukládání vývojových řad softwarových projektů. Je tvořen databází, rozhraním pro přístup k této databázi (obojí je serverovou stranou systému) a programy pro přístup k serveru (klientská strana systému). Správce založí pro daný projekt databázi (repozitář) a stanoví přístupová práva; oprávnění uživatelé pak z databáze převezmou (checkout) aktuální nebo starší revizi projektu, provedou ve své pracovní kopii úpravy a odešlou je (commit) zpět do databáze jako novou revizi. Všechny vzestupně číslované revize zůstávají v databázi, změny se ukládají inkrementálně. Databázi lze klást mnoho typů dotazů – např. sledovat autorské popisy revizí (log), seznam a obsah souborů v revizích (list, cat), porovnávat obsah revizí (status, diff). Je podporována souběžná práce více autorů na tomtéž projektu, lze oddělovat a selektivně slučovat vývojové větve projektu, exportovat z revizí distribuovatelné balíčky atd. Klient přistupuje k databázi pomocí speciálního protokolu svn nebo běžným http. Klient v Linuxu (program svn) se objeví obvykle spolu se serverem instalací patřičného balíčku (Ubuntu: apt-get install subversion), pro Windows je populární např. TortoiseSVN. Systém je volně dostupný, některé implementace mohou být komerční. Systém je dokumentován volně dostupnou knihou Version Control with Subversion (odkaz dole) a nápovědou zabudovanou v každém příkazu, svn help command.

# **Dotazy**

Je-li otevřen anonymní přístup, dotazy může klást každý majitel svn klienta se znalostí polohy repozitáře. V opačném případě je třeba uživatelské jméno a heslo. Není-li nastaveno šifrování (default), hesla leží na obou stranách v otevřeném tvaru, i když po síti otevřená netečou; není tedy vhodné, aby byla příliš důvěrná.

Dotaz na aktuální revizi (číslo, datum, popis) v repozitáři (server karel.troja.mff.cuni.cz, repozitář SwarmOceans) svn log svn://karel.troja.mff.cuni.cz/SwarmOceans -r HEAD

Dotaz na historii revizí (default jsou všechny revize, -r 1:HEAD, u velkých projektů se člověk nedočká)

svn log svn://karel.troja.mff.cuni.cz/SwarmOceans

Dotaz na jména adresářů a souborů

svn list -R svn://karel.troja.mff.cuni.cz/SwarmOceans

Dotaz na obsah souboru

svn cat svn://karel.troja.mff.cuni.cz/SwarmOceans/README

# **Download**

Stahovat (checkout neboli co) lze aktuální i starší revize projektu, buď celé nebo dílčí adresáře. Stáhnutím se vytvoří lokální pracovní kopie (working copy), obsahující kromě dat projektu i interní databázové informace, sloužící systému k udržování přehledu o následně prováděných změnách. Stáhnout lze i samotná data projektu, obvykle pro další distribuci; zpětný commit z takových dat nelze provést.

Vytvoření pracovní kopie aktuální revize v předepsaném adresáři (včetně interních dat v adresáři .svn)

svn checkout svn://karel.troja.mff.cuni.cz/SwarmOceans SwarmOceans

Download adresáře

svn checkout svn://karel.troja.mff.cuni.cz/SwarmOceans/Models SO-Models Download starší revize v její původní podobě svn checkout svn://karel.troja.mff.cuni.cz/SwarmOceans@1 SO-rev1 Download souborů ze starší revize do struktury aktuální revize svn checkout svn://karel.troja.mff.cuni.cz/SwarmOceans -r 1 SO-rev1 Export balíčku (bez interních dat v .svn adresářích, nelze provést zpětný commit) svn export svn://karel.troja.mff.cuni.cz/SwarmOceans SO-package

# **Úpravy v pracovní kopii**

V pracovní kopii lze editovat soubory a přidávat a rušit soubory a adresáře. Změny editovaných souborů systém registruje automaticky, přidat nové položky je třeba do systému výslovně (add, copy), vyjímat také (delete). svn add file/dir/link

svn delete file/dir/link

svn copy file1 file2

svn move file1 file2

Obhlídka provedených úprav: v aktuálním adresáři a podadresářích lze sledovat změny pracovní kopie proti výchozímu stavu vyjádřené souhrnnými symboly (status) nebo podrobným výpisem (diff).

svn status (? nesledovaná položka, tj. bez svn add, A added, C conflicted, D deleted, M modified, R replaced aj.) svn diff; svn diff -r rev1:rev2 file

Koordinace pracovní kopie a aktuální revize v repozitáři: update aktualizuje pracovní kopii z aktuální revize, revert ruší provedené změny a vrátí pracovní kopii do jejího výchozího stavu. Příkaz resolve slouží k řešení konfliktů, vzniklých souběžnou prací více uživatelů na týchž souborech; souběžná práce na různých částech projektu ke konfliktům nevede. svn update

svn revert file/dir/link svn resolve ...

#### **Odeslání změn**

Odeslat (commit neboli ci) změny do repozitáře lze jen z aktuální pracovní kopie, tedy z kopie odvozené z revize, která je v repozitáři dosud aktuální. Byl-li mezitím repozitář aktualizován (jiným uživatelem), je třeba nejprve provést svn update. Každý commit je vhodné doplnit komentářem vystihujícím provedené změny a dostupným pak příkazem svn log. Po commitu se zvýší číslo revize v repozitáři, nikoliv v pracovní kopii; má-li pracovní kopie získat totéž číslo, je vhodné provést ještě jeden svn update, jinak je ovšem možné a běžné po comittu pracovní kopii smazat. svn commit -m "Message - description of changes"

#### svn commit -f message-file

Nová data (obvykle první revizi) lze do repozitáře importovat hromadně bez vytváření pracovní kopie. Odešle se obsah adresáře, nikoliv samotný adresář.

svn import dir svn://server/repository -m "Initial import."

#### **Ukázka pracovního cyklu**

Checkout (download), přidání dat, ověření provedených změn, ověření aktuálnosti pracovní kopie, commit (upload).

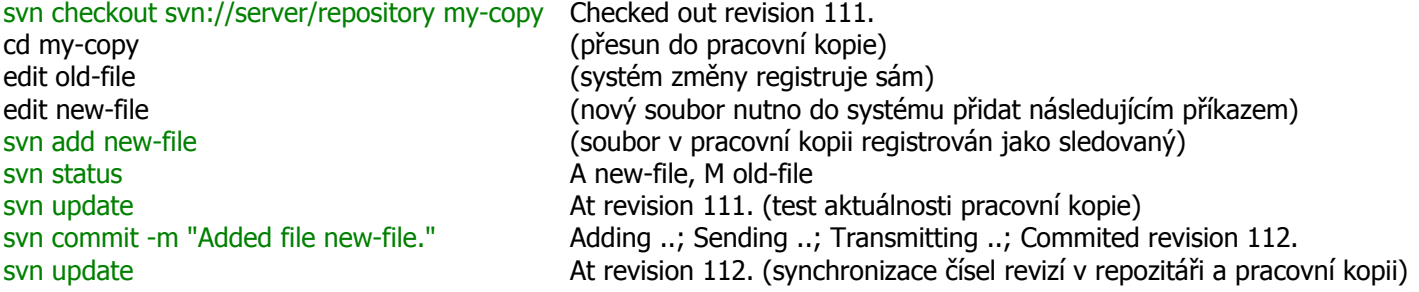

# **Konfigurace**

Klient v Linuxu lze konfigurovat editací souboru ~/.subversion/config. K žádaným nastavením patří např. automatické korekce koncových znaků řádků nebo expanze kódu \$Id\$ při commitu na údaj zahrnující číslo revize, datum, čas a uživatelské jméno.

# **Administrátorské příkazy**

Vytvoření repozitáře na serveru (prázdná databáze s default konfiguračními soubory) svnadmin create /nfs2/svn/repository Konfigurační soubory v repository/conf svnserve.conf (globální práva, názvy konfiguračních souborů) passwd (uživatelská jména a hesla) authz (uživatelské skupiny, přístupová práva k adresářům a souborům) Informace o poslední revizi svnlook info /nfs2/svn/repository Start síťového serveru pro svn protokol svnserve -d -r /nfs2/svn

# **Odkazy**

domácí stránka http://subversion.apache.org kniha Version Control with Subversion (HTML, PDF) http://svnbook.red-bean.com wiki http://en.wikipedia.org/wiki/Apache\_Subversion